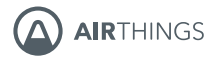

# Wave **Enhance**

AT-321 / AT-322

**ENGLISH • FRANÇAIS** NORSK · DEUTSCH · SUOMI **ITALIANO · ESPAÑOL** 

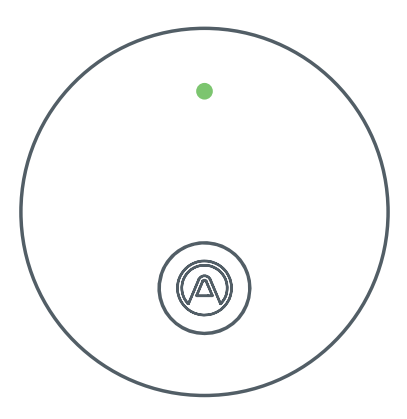

## HOW TO SET UP A REPORT OF THE USE ON THE DAILY USE

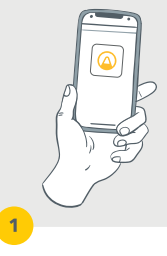

Download & open the Airthings app and create an account.

If you already have an account, select Add device. Pull the battery tab inside the monitor's backplate.

 $\overline{2}$ 

Follow the in-app instructions to connect the device. Make sure Bluetooth is enabled.

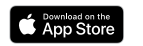

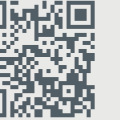

Scan this QR-code or go to **airthings.com/waveenhance-manual** for more detailed instructions

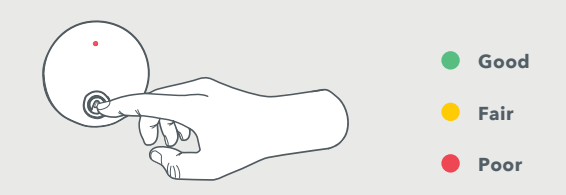

### **Quick-checks and deep-dives**

Tap the Airthings logo for a color-coded indication of current air quality - open the app to access current readings and analyze trends.

### **Tips:**

 $\angle$  For placement on a surface, use the built-in table stand inside the battery compartment.

For wall mounting, use the 3M stickers. Or use 2 countersunk screws (not included).

**Safety information:** Airthings products are intended for indoor use only. Avoid direct exposure to sunlight and direct heat sources. Always snap the backplate to the monitor's rear side to protect the batteries, even when not permanently mounted. See the Regulatory Information booklet for more details.

# **FRANÇAIS FRANÇAIS**

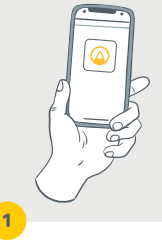

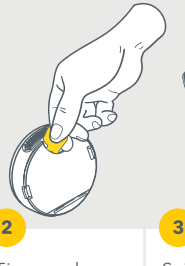

Téléchargez et ouvrez l'application Airthings pour créer un compte.

Si vous possédez déjà un compte, sélectionnez Ajoutez un appareil.

Tirez sur la languette de la batterie à l'arrière du détecteur.

Suivez les instructions indiquées par l'application pour connecter l'appareil. Vérifiez que le Bluetooth est activé.

INSTALLATION UTILISATION QUOTIDIENNE

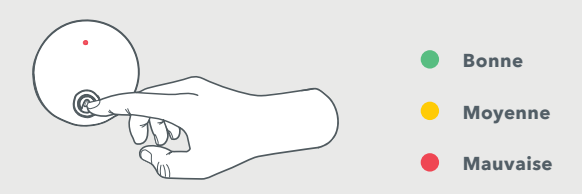

#### **Vérification rapide et analyses**

Touchez le logo Airthings pour voir une indication en couleur de la qualité de l'air actuelle - ouvrez l'application pour accéder aux valeurs actuelles et analyser les tendances.

#### **Astuces :**

Si vous placez l'appareil sur une surface, utilisez le support de table intégré dans le compartiment à piles.

Si vous fixez l'appareil au mur, utilisez les autocollants 3M. Vous pouvez également utiliser deux vis à tête fraisée (non fournies).

 **Consignes de sécurité :** les produits Airthings sont conçus pour un usage en intérieur uniquement. Évitez l'exposition directe au soleil et à des sources de chaleur. Emboîtez toujours la plaque à l'arrière du détecteur pour protéger les piles, même si vous n'avez pas installé l'appareil de manière permanente. Consultez le guide des informations réglementaires pour en savoir plus.

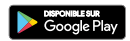

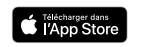

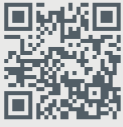

Scannez ce QR code ou rendez-vous sur **airthings.com/waveenhance-manual** pour suivre les instructions plus en détail.

# **NORSK**

## SLIK SETTER DU OPP DAGLIG BRUK

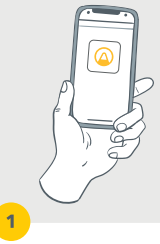

Last ned og åpne Airthings-appen og opprett en konto.

Hvis du allerede har en konto, velger du Legg til enhet.

 $\overline{2}$ 

Trekk i batterifliken som stikker ut ved batterilokket.

Følg appens instruksjoner for å koble til enheten.

Sørg for at Bluetooth er aktivert.

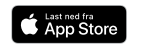

Skann denne QR-koden eller gå til **airthings.com/waveenhance-manual** for mer detaljerte instruksjoner

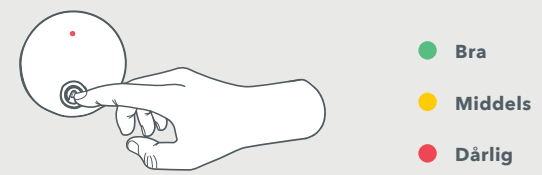

## **Hurtigsjekk**

Trykk på Airthings logoen for å se luftkvaliteten vist med en fargekode - åpne appen for å se sensorverdier og analysere trender.

### **Tips:**

Hvis du plasserer den på en overflate, kan du bruke det innebygde bordstativet inne i batterirommet.

For veggmontering bruker du 3M dobbelsidig tape eller bruk 2 forsenkede skruer (ikke inkludert).

 **Sikkerhetsinformasjon:** Airthings-produkter er kun beregnet for innendørs bruk. Unngå direkte eksponering for sollys og direkte varmekilder. Sett alltid bakplaten på produktets bakside for å beskytte batteriene. alltid bakplaten til skjermens bakside for å beskytte batteriene, selv når den ikke er permanent montert. Se heftet Viktig informasjon for mer informasjon.

# DEUTSCH **DEUTSCH**

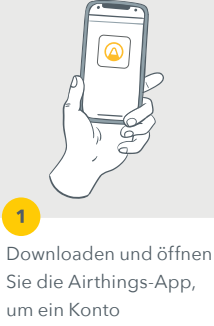

zu erstellen.

Wenn Sie bereits über ein Konto verfügen, wählen Sie "Gerät hinzufügen" aus.

Entfernen Sie die Batterielasche unter der Rückabdeckung des Monitors.

 $\overline{2}$ 

Folgen Sie den Anweisungen in der App um Geräte zu verbinden.

 $\overline{\mathbf{R}}$ 

Stellen Sie sicher, dass Bluetooth aktiviert ist.

EINRICHTUNG TÄGLICHE NUTZUNG

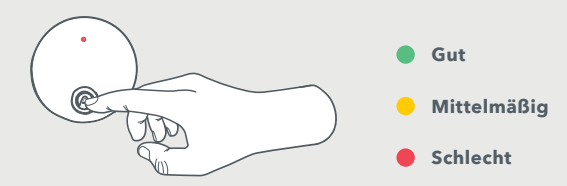

## **Schneller Überblick und ausführliche Daten**

Tippen Sie auf das Airthings-Logo, um eine farblich gekennzeichnete Anzeige der aktuellen Luftqualität zu erhalten. Öffnen Sie die App, um aktuelle Messwerte abzurufen und Trends im Blick zu behalten.

#### **Tipps:**

Zur Aufstellung auf einer Fläche verwenden Sie den integrierten Tischfuß im Batteriefach.

Verwenden Sie für die Wandmontage das enthaltene 3M Klebeband oder zwei Senkkopfschrauben (nicht im Lieferumfang enthalten).

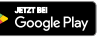

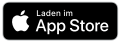

Scannen Sie diesen QR-Code oder gehen Sie zu **airthings.com/ wave-enhance-manual** für detaillierte Anweisungen.

**Sicherheitshinweise:** Airthings-Produkte sind nur für den Einsatz im Innenbereich vorgesehen. Vermeiden Sie direkte Sonneneinstrahlung und Wärmequellen. Weitere Informationen finden Sie im Heft mit rechtlichen Informationen.

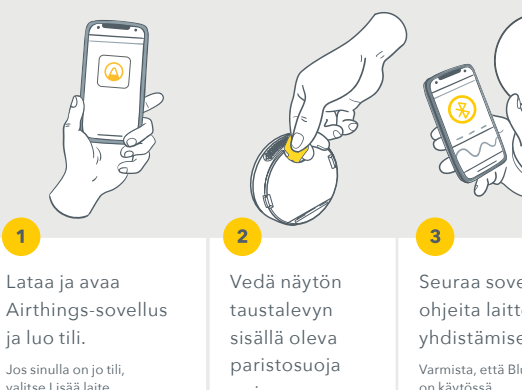

Seuraa sovelluksen ohjeita laitteen yhdistämiseen. Varmista, että Bluetooth on käytössä.

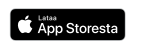

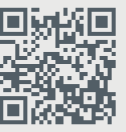

pois.

Skannaa tämä QR-koodi tai tarkista lisäohjeet osoitteesta **airthings.com/waveenhance-manual**

# KÄYTTÖÖNOTTO PÄIVITTÄINEN KÄYTTÖ

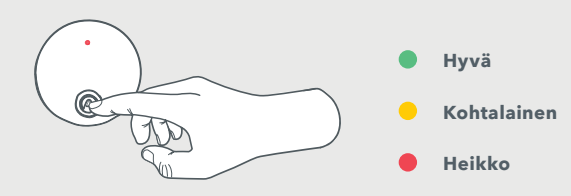

## **Pikatarkistukset ja syväanalyysit**

Napauta Airthings-logoa, niin näet värikoodatun ilmoituksen nykyisestä ilmanlaadusta. Avaa sovellus, jos haluat nähdä nykyiset lukemat ja analysoida suuntauksia.

## **Vinkki:**

- Käytä alustalle sijoittamisessa paristolokeron sisällä olevaa kiinteää pöytätelinettä.
- Käytä seinäasennukseen 3M-tarroja. Voit käyttää myös kahta uppokantaruuvia (eivät sisälly toimitukseen).

 **Turvallisuustiedot:** Airthings-tuotteet on tarkoitettu vain sisäkäyttöön. Vältä suoraa altistumista auringonvalolle ja suorille lämmönlähteille. Napsauta aina taustalevy näytön taakse paristojen suojaamiseksi, vaikka laitetta ei olisi asennettu kiinteästi. Katso lisätietoja lakisääteisten tietojen esitteestä.

# **ITALIANO ITALIANO**

## MODALITÀ DI CONFIGURAZIONE USO QUOTIDIANO

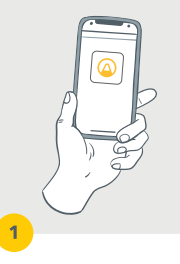

Scarica e apri l'app Airthings, quindi crea un account.

Se già possiedi un account, seleziona Aggiungi dispositivo. Tira la linguetta della batteria all'interno della piastra posteriore del monitor.

Segui le istruzioni contenute nell'app per collegare il dispositivo. Assicurati che il Bluetooth

sia abilitato.

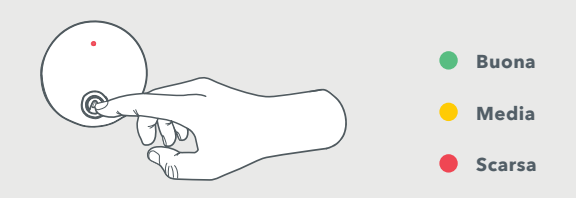

## **Controlli rapidi e approfondimenti**

Tocca il logo Airthings per un'indicazione a colori dell'attuale qualità dell'aria: apri l'app per accedere alle misurazioni attuali e analizzare le tendenze.

#### **Consigli:**

Per il posizionamento del dispositivo su una superficie, utilizzare il supporto da tavolo integrato all'interno del vano batteria.

Per il montaggio a parete, utilizza gli adesivi 3M. In alternativa, puoi usare 2 viti a testa svasata (non incluse).

 **Informazioni sulla sicurezza:** i prodotti Airthings sono destinati esclusivamente ad uso interno. Evita l'esposizione alla luce diretta del sole e a fonti di calore dirette. Fissa sempre la piastra posteriore al lato posteriore del monitor per proteggere le batterie, anche quando non montato in modo permanente. Per maggiori dettagli, consulta l'opuscolo informativo sulle normative.

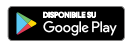

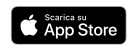

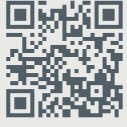

Scansiona questo codice QR o vai su **airthings.com/ wave-enhance-manual** per istruzioni più dettagliate.

## CONFIGURACIÓN USO DIARIO

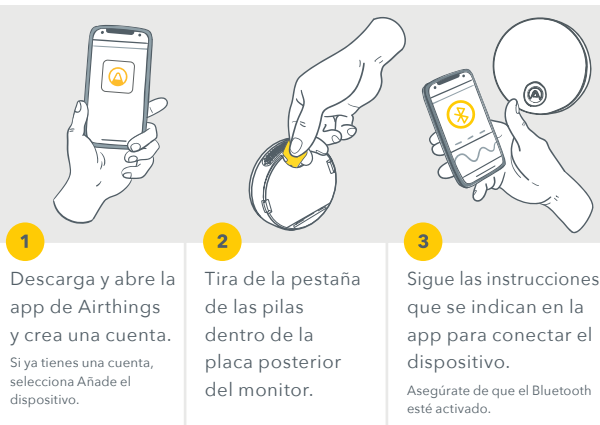

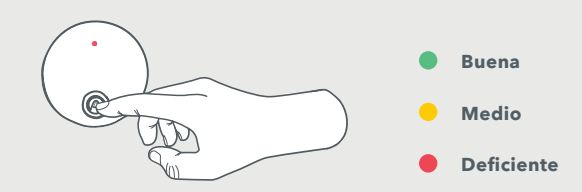

### **Comprobaciones rápidas o análisis detallados**

Pulsa sobre el logotipo de Airthings para obtener una indicación codificada por colores de la calidad del aire actual. Abre la app para acceder a las lecturas actuales y analizar las tendencias.

 **Información de seguridad:** los productos de Airthings están diseñados para su uso exclusivo en interiores. Evita la exposición directa a la luz solar y a fuentes de calor directas. Mantén colocada la placa posterior en la parte trasera del monitor en todo momento para proteger las pilas, incluso cuando el dispositivo no esté instalado de manera permanente. Consulta el folleto

#### **Consejos:**

Consejos: Para sobre una superficie, utiliza el soporte de mesa incorporado en el interior del compartimento de las pilas.

de información reglamentaria para obtener más detalles.

Para el montaje en pared, utiliza los adhesivos 3M. También puedes utilizar dos tornillos avellanados (no incluidos).

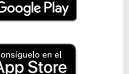

Escanea este código QR o visita **airthings.com/waveenhance-manual** para obtener instrucciones más detalladas

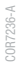

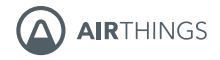

## **Breathe better. Live better.**

Free 5 year warranty available! Learn more at:

**airthings.com/register**

Questions, issues, feedback? We are here to help!

**help.airthings.com**